## **iPad / iPhone Zoom Audio Issues**

When you sign into Zoom using your Department login details, the app will ask you to join audio.

• Select **'wifi'.**

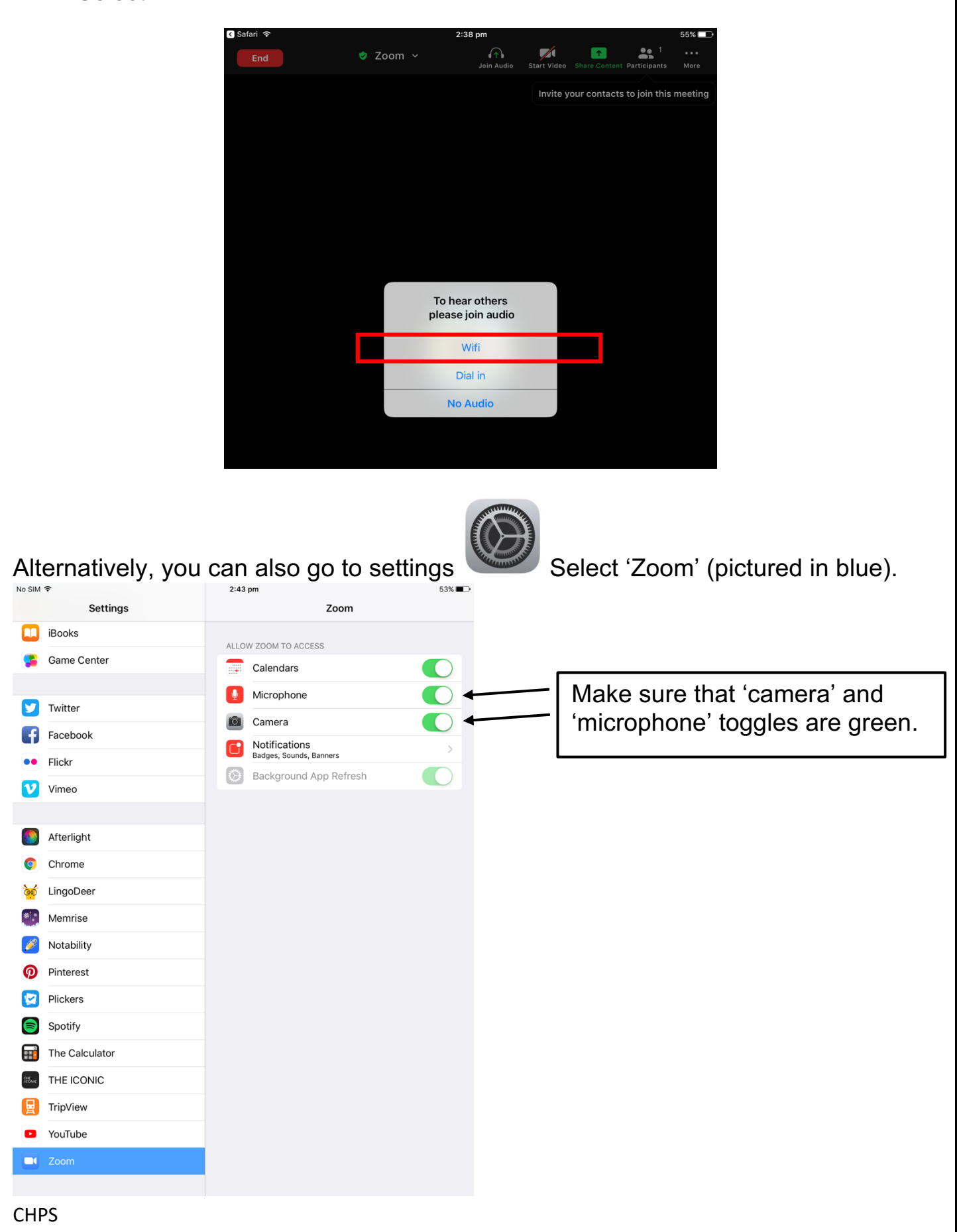